# **Grain Assembly Sheets**

Last Modified on 09/07/2023 1:27 pm CDT

## Overview

For more on the process of creating an Assembly Sheet, see here.

Note: This information is for Standard Grain.

Assembly Sheets are electronic equivalents to a delivery sheet. They are established per Location / per Commodity. If delivering to multiple Locations, multiple Assemblies will be needed. By assigning an Assembly Sheet to the Scale Ticket, the Assembly defaults onto the Scale Ticket repetitive data such as Commodity, Location, Customer Splits, Delivery Contracts, Freight Vendor and Rates, specific Prem/Discounts, Shrink and Dock Schedules, Farm ID, Field ID, Lot Numbers, and Charge schedules.

Using Assembly Sheets allows quick reassignments of Graded Factor results as well as allowing quick changes to Customers, Dispositions, Contracts, Composite Grade Results, Prem/Discounts, and Shrink and Dock Schedules.

Note: There is no limit to the number of customers who can be on an Assembly Sheet.

A quick view of Gross, Shrink/Dock units, Net units, and Settled units is available for all inbound tickets assigned to the Assembly. It also gives vision to Grade Factor averages for assigned Scale Tickets and a method to review the contracts assigned to the splits.

The following information from the Assembly Sheet is applied to a Scale Ticket:

- Farmer's Name
- Split Arrangement (percent or share units)
- Split Percentages (can be by share units)
- Commodity
- Disposition DPR
  - Priced
  - Priced Later
  - Basis Fixed
  - o Futures Fixed/Hedged to Arrive
  - Minimum Priced
  - o Open Storage
  - Grain Bank
- Location
- Farm ID (If using Farms, this can be selected to prefill the split information.)

## **Assembly Sheet Window**

### **Required Information**

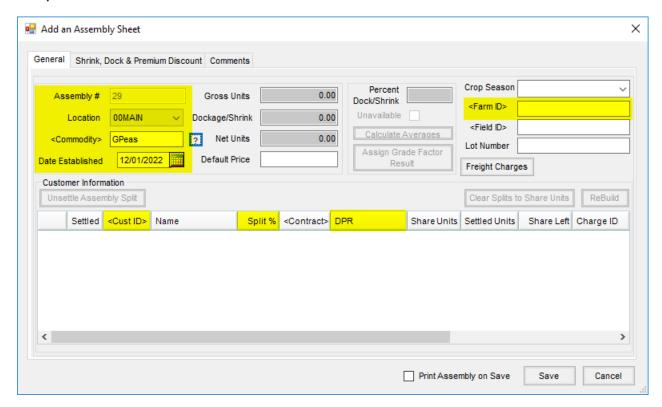

- Assembly # Auto-numbered or manual entry, global or by location
- Location Defaults to default Location but can be changed
- Commodity Select the? to view information about that Commodity
- Date Established Defaults to today but can be changed if needed
- Cust ID Select here or select the Farm/Field ID and it will then populate
- Split % Determines how units are divided and applied
- DPR Determines Disposition of grain for DPR reports
- Farm ID Autofill customers and determine how units are divided and applied

#### Additional Information

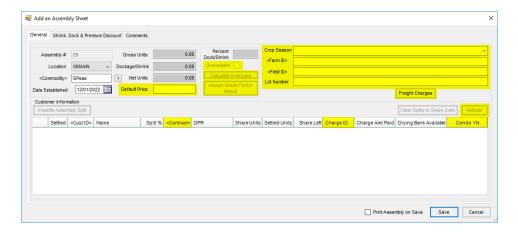

- Contracts Purchase Contract selection tool
  - o Create Purchase Contract or Spot Contract
  - Remove Customer ID to select any customer's contract if needed
  - Underfilled Black
  - Filled Blue
  - o Overfilled Red
  - If filled, choose from Overfill options:
    - Overfill Contract
    - Select New Contract
    - Create Non Contract Row
- Freight Charges Populates to any subsequent Scale Tickets to deduct freight
- Crop Season Used to organize harvest records with agronomy field records for Crop Years
- Farm ID/Field ID Used to populate Cust ID and split information as well as harvest records with agronomy records
  - Splits can be applied to an Assembly by selecting a Farm for < Farm ID> on the Add an Assembly Sheet
    window. Choose Yes when prompted with Do you wish to add splits from the farm you have selected to the
    Assembly?
- Lot Number Mainly used for seed delivery and cleaning with accounting Lot Numbers
- Unavailable Mark Assembly as not available for selection if settled off of or do not want more tickets applied to Assembly
  - There is a preference available to mark automatically after a Settlement is created. This also makes the
    Assembly unavailable on the list of Assembly Sheets through the Scale Interface. It is recommended to
    create a new Assembly after Settlement(s) have been done.
- Condo YN Used to identify condo storage units
  - Set up on Customer profile
  - Yes/No checkbox
- Charge ID Use to tie Storage and Service Charge schedules to split line if desired

- o Storage or Service Charges for bushes will be calculated to be charged later
- Calculate Averages Display average Grade Factors on Assembly (information only)
- Assign Grade Factor Result Apply particular Grade Factor result to all tickets if a consistent result is
  desired
- **Default Price** Last price associated with an applied Purchase Contract or the *Default Price* will default to subsequent Scale Tickets. A preference is available to not default price if marked.
- Rebuild Recalculate Split line information after edits have been made. This applies before Settlements have been created against bushels.

## **Auto-Populated Fields**

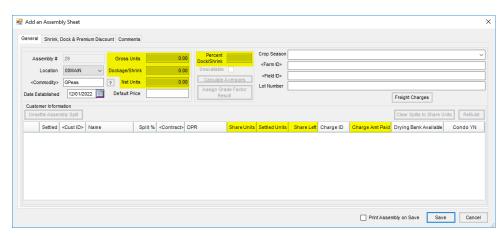

- Gross Units Total Gross Units on the associated Scale Tickets
- Dockage/Shrink Total units deducted for dock and shrink
- Net Units Gross Units Dock/Shrink Units
- Percent Dock/Shrink Average Dock/Shrink percentage from Scale Tickets
- Share Units, Settled Units, Share Left Number of units that have been applied, settled, and remain on associated Scale Tickets
- Charge Amount Paid Amount of storage that has been paid
  - Reverse/Void of Invoice in Accounting does not change the Drying Bank available in Grain this is a manual update

## **Additional Tabs**

Shrink, Dock, Premium Discounts

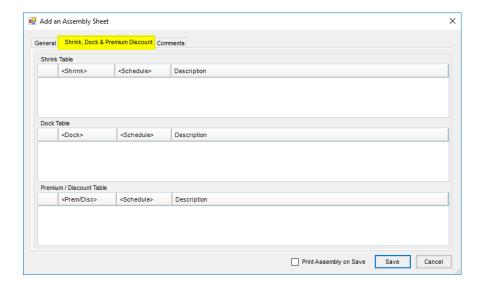

• Tables attached to the Assembly Sheet will override the Master tables for selected schedules. Pick and choose which tables to select.

#### Comments

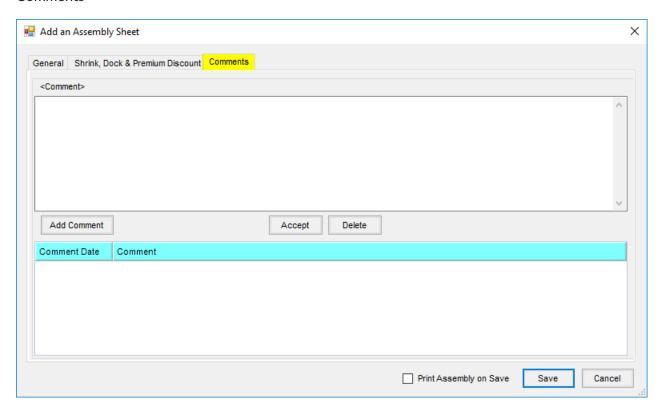

• Add manual or saved comments to the Assembly.